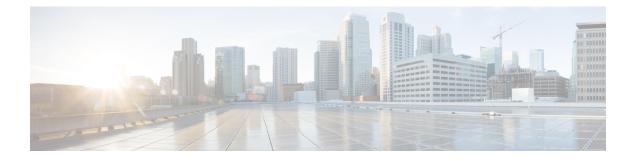

# **Configuring Top-N Reports**

This chapter contains the following sections:

- Top-N Reports Overview, page 1
- Top-N Reports Operation, page 2
- Collecting Interface Statistics for Top-N Reports, page 2
- Displaying Top-N Reports, page 3
- Clearing Top-N Reports, page 3

## **Top-N Reports Overview**

Top-N reports allows you to collect and analyze data for each interface on a switch. The statistics for each port are sorted by one of the statistic types that are listed in the following table.

| Statistic Type | Definition                               |
|----------------|------------------------------------------|
| broadcast      | Number of input/output broadcast packets |
| bytes          | Number of input/output bytes             |
| multicast      | Number of input/output multicast packets |
| drops          | Number of drops                          |
| packets        | Number of input/output packets           |
| utilization    | Utilization                              |

Table 1: Valid Top-N Statistic Types

### **Top-N Reports Operation**

When you enter the **collect top** command, processing begins and the system prompt reappears immediately. When processing completes, the reports are not displayed immediately on the screen; the reports are saved for later viewing. The Top-N reports notify you when the reports are complete by sending a syslog message to the screen.

To view the completed reports, enter the **show top counters interface report** command. Only completed reports are displayed. For reports that are not completed, there is a short description of the process information.

To terminate a Top-N reports process, enter the **clear top counters interface report** command. Pressing Ctrl-C does not terminate Top-N reports processes. The completed reports remain available for viewing until you remove them by entering the **clear top counters interface report** { **all** *report\_num* } command.

### **Collecting Interface Statistics for Top-N Reports**

When enabling Top-N reports creation, note the following information:

- You can specify the number of busiest ports for which to create reports (the default is 20).
- You can specify the statistic type by which ports are determined to be the busiest (the default is utilization). The supported values for statistic\_type are broadcast, bytes, multicast, drop, packets, and utilization.
- You can specify the interval over which statistics are collected (range: 0 through 999; the default is 30 seconds). For utilization report the interval range is 10-999.
- Except for a utilization report (configured with the sort-by utilization keywords), you can specify an interval of zero to create a report that displays the current counter values instead of a report that displays the difference between the start-of-interval counter values and the end-of-interval counter values.
- You can collect up to a max of five reports

#### Procedure

|        | Command or Action                                                                    | Purpose                                                                                                    |  |  |
|--------|--------------------------------------------------------------------------------------|----------------------------------------------------------------------------------------------------|--|--|
| Step 1 | switch(config)# collect top [num] counters<br>interface [all   vEthernet] [sort-by { | Collects interface statistics for a Top-N report.<br>Note You can get the interface statistics for a Top-N<br>report sorted by broadcast, bytes, drops,<br>multicast, packets, and utilization for vEthernet<br>interfaces. In this release, the Cisco Nexus<br>1000V InterCloud supports only vEthernet<br>interfaces. |  |  |

This example shows how to collect interface statistics for Top-N reports for an interval of 76 seconds for the four ports with the highest utilization:

switch# collect top 4 counters interface all sort-by utilization interval 76

## **Displaying Top-N Reports**

You can use this procedure to display Top-N reports. Top-N reports statistics are not displayed in the following situations:

- If a port is not present during the first poll.
- If a port is not present during the second poll.

#### Procedure

|        | Command or Action                                                          | Purpose            | )                                                                                                    |
|--------|----------------------------------------------------------------------------|--------------------|----------------------------------------------------------------------------------------------------|
| Step 1 | switch(config)# show top counters interface<br>report                      | Display:<br>Note   | s Top-N reports.<br>To display information about all the<br>reports, do not enter the report number. |
| Step 2 | <pre>switch(config)# show top counters interface report [report_num]</pre> | Display<br>number. |                                                                                                    |

This example shows how to display information about all the Top-N reports:

switch# show top counters interface report

This example shows how to display information about a specific Top-N report:

switch# show top counters interface report 1

## **Clearing Top-N Reports**

You can use this procedure to clear Top-N reports.

#### Procedure

|        | Command or Action                                                             | Purpose                                                                                                    |
|--------|-------------------------------------------------------------------------------|----------------------------------------------------------------------------------------------------|
| Step 1 | <pre>switch(config)# clear top counters interface report {all rep_num }</pre> | Clears all the Top-N reports. You can specify a particular report or you can use <b>all</b> to clear all reports. You can also use this command to cancel a report which is being collected. |

This example shows how to remove Top-N reports:

switch# clear top counters interface report 4